## BLE232-NEP 无线 RS232 免供电转换器

## 手册 版本:1B [http://wch.cn](http://wch.cn/)

#### 1、简介

1.1 概述

BLE232-NEP 无线 RS232 免供电转换器采用 CH9140 芯片开发,通过 DB9 端口与目标 RS232 设备连 接,基于低功耗蓝牙传输技术,实现两个 RS232 串口设备之间的无线串口通讯,无需软件开发,直接 替代传统的 RS232 连接电缆线。

该无线RS232 转换器支持RS232 串口设备与电脑或手机等主机之间的无线连接,支持多平台应用, 提供电脑端的虚拟串口驱动,兼容常规串口软件和串口调试工具,即连即用;提供手机端和平板端的 免费 APP 及接口,支持二次开发。支持无线连接到 CH9145 蓝牙网关模块,从而接入互联网实现全球 远程连接。

该转换器率先采用碎片电能收集技术,无需额外电源供电即可实现 RS232 的无线转换,取消了外 部供电口和外部电源,结构简洁,无需布线即可远传。

BLE232-NEP 无线 RS232 免供电转换器包含以下子产品型号:

- BLE232-NEP-RTG: 3 线版,接口仅包含 TXD、RXD 和 GND。
- BLE232-NEP-MODEM:9 线版,接口包含 TXD、RXD、GND 和 MODEM 联络信号。
- 1.2 特点
- 符合低功耗蓝牙规范,支持与电脑、手机、平板等主机无线连接;
- 支持两个转换器无线对连,直接将 RS232 有线电缆升级到无线连接;
- 支持 Windows/Linux/Android/iOS/MacOS/等系统平台;
- 虚拟串口技术,兼容电脑端的常规串口软件和调试工具,即连即用;
- 移动端提供二次开发接口库和免费 APP;
- 发射功率可软件配置,传输距离可达 100 米;
- 碎片电能收集技术,无需外接电源和内置电池;
- 同时提供公座和母座 DB9 接口;
- 9 线版支持 MODEM 联络信号 RTS、DTR、DCD、RI、DSR、CTS,支持流控;
- 对于未支持 BLE 蓝牙的主机,可选用 CH9143 三通模块通过 USB 转蓝牙实现无线 RS232;
- 对于互联网远程应用,可选用 CH9145 蓝牙网关模块。

## 2、应用图示

2.1 产品外形

产品正面标签下有 LED 指示灯,背面的标签可以识别产品是否有 MODEM 信号。 具体产品外形图如下:

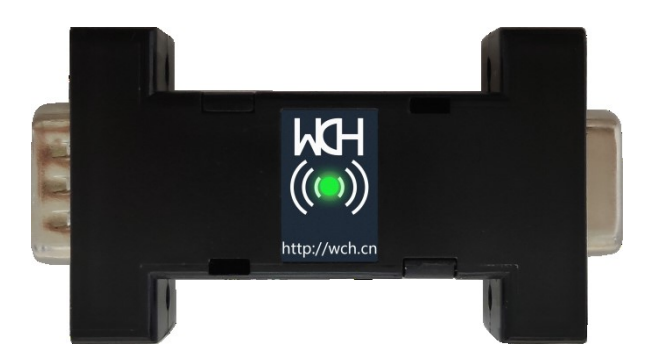

图 1.产品正面图

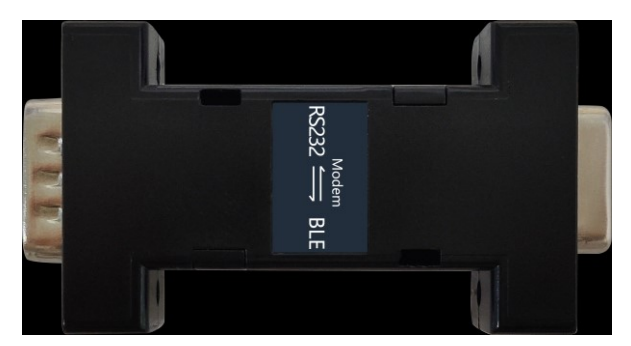

图 2 BLE232-NEP-MODEM (9 线版) 背面图 图 2 BLE232-NEP-RTG (3 线版)背面图

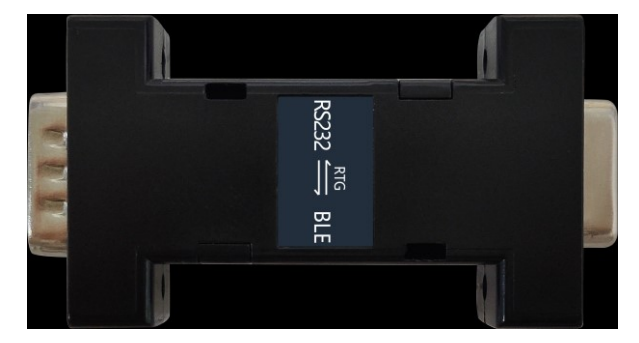

2.2 对连应用

可将两个无线 RS232 转换器串接配对,分别通过 DB9 端口连接两个目标设备的 RS232 信号,直接替 代传统的 RS232 电缆线, 实现两个 RS232 串口设备之间的无线串口通讯。

也可以和 BLE-Dongle 配对,将 RS232 接口数据传输给 USB 接口。

其配对流程如下:

- 1) 欲配对双方均可正常工作;
- 2) 欲建立配对双方在 3s 内完成上电;
- 3) 指示灯闪烁 3 下后常亮, 配对成功。

若需要重新建立配对需要重新经过配对流程,区别在于步骤 3 指示灯会快速闪烁,此时将任意端重 新上电则可重新建立配对。

配对成功后二者建立绑定关系,再次连接时无需重新配对

2.3 连接蓝牙主机的应用

对于支持 BLE 蓝牙的主机, 比如大多数笔记本, 提供虚拟串口驱动; 对于手机、平板移动端提供二次开发接口库以及配套 APP; 对于未支持蓝牙的主机,可以外加 CH9143 三通模块通过 USB 转蓝牙实现无线连接,提供虚拟串口。

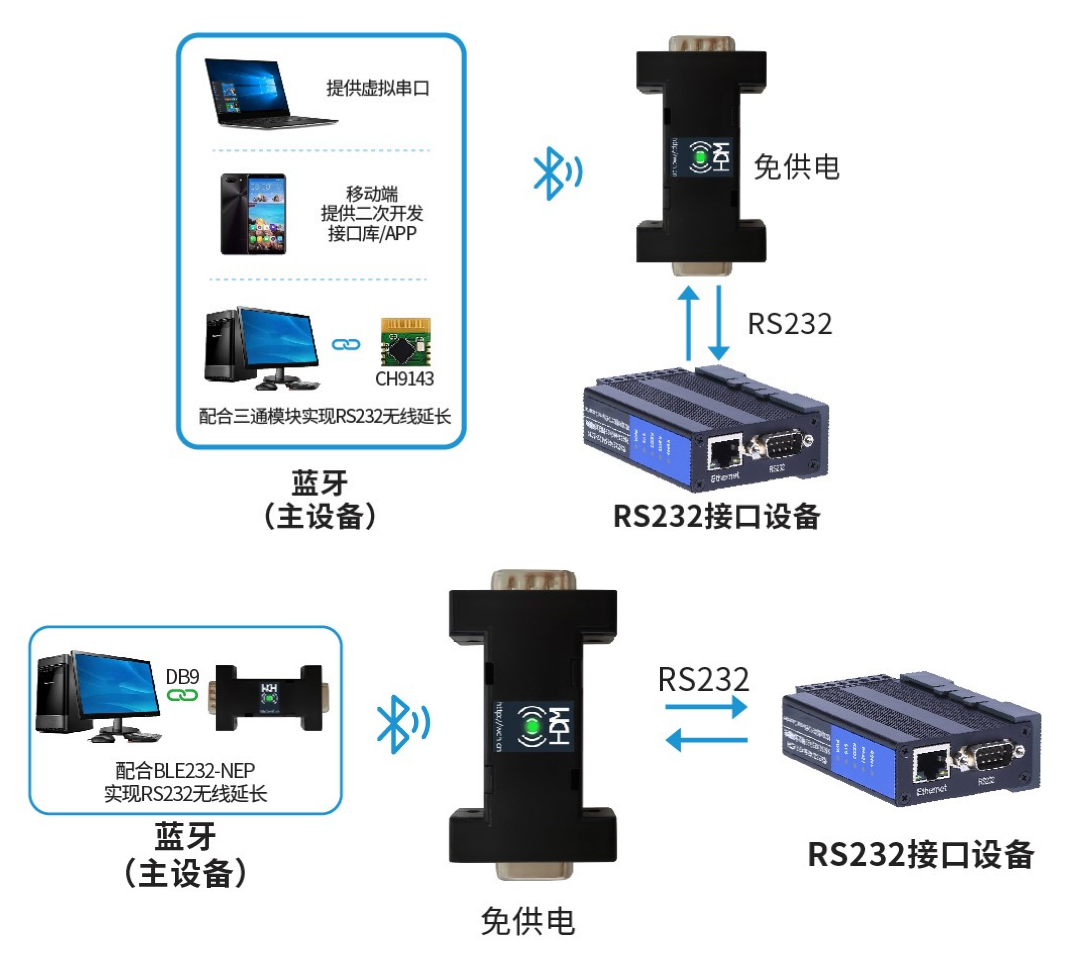

图 4 产品应用图

产品部分功能参考沁恒官网"CH9140DS1. PDF"文档。

3、接口说明

本产品共有两个版本,每个版本都有DB9母座与公座,其中MODEM版本的9个引脚全部使用,RTG版只 使用了以下3个引脚:2#脚(RS232\_RXD)、3#脚(RS232\_TXD)、5#脚(GND)。

本产品DB9母座与DB9公座的引脚信号是完全相同(内部直通)。

目标设备的RS232接口信号需符合RS232规范的信号电平和信号顺序。

9线MODEM版本产品内部已将TXD/RXD、CTS/RTS、DTR/DSR交叉连接(RS232\_RXD与芯片的TXD连接; RS232\_TXD与芯片的RXD连接;RS232\_RTS与芯片的CTS连接;RS232\_CTS与芯片的RTS连接;RS232\_DTR与 芯片的DSR连接;RS232\_DSR与芯片DTR连接),本产品可以直接插入上述目标设备的标准RS232接口的DB9 插座,无需外部使用交叉线缆。

3线RTG版产品内部已将RXD与TXD交叉连接,可以直接插入上述目标设备的标准RS232接口的DB9插座, 无需外部使用交叉线缆。

接口定义参考表1。

| 巛 1. N3Z3Z 1女凵 JII艸疋入─J DLLZ3Z  NLF 1女凵 JII艸疋人 |    |           |                  |                |
|------------------------------------------------|----|-----------|------------------|----------------|
|                                                | 序号 | RS232规范定义 | BLE232-NEP-MODEM | BLE232-NEP-RTG |
|                                                |    | RS232 DCD | RS232 DCD        |                |
|                                                |    | RS232 RXD | RS232 TXD        | RS232 TXD      |
|                                                | ঽ  | RS232 TXD | RS232 RXD        | RS232 RXD      |

丰1 DC232 控ロ引脚空义与 BLE232-NED 控ロ引脚空义

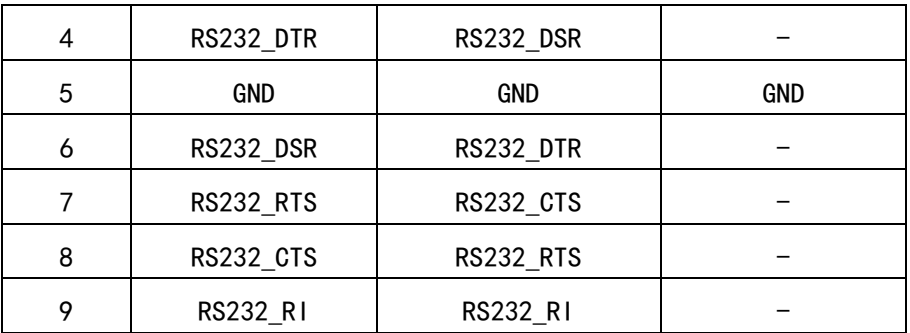

## 4、指示灯说明

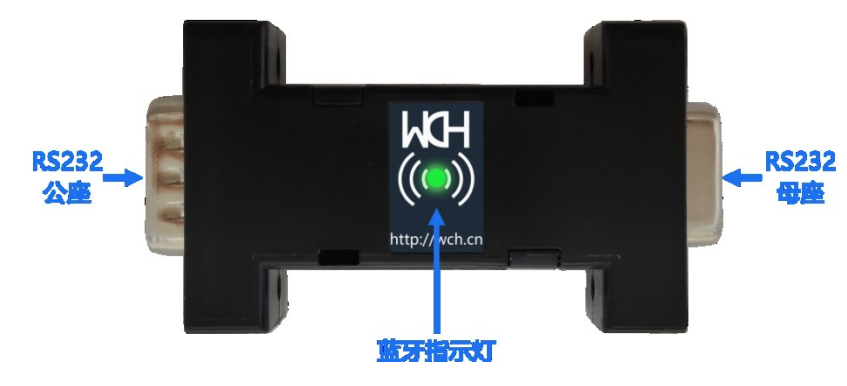

图 5 产品正面指示图

广播状态: 500ms间隔慢闪;

连接状态: 常亮;

数据发送状态: 50ms间隔快闪;

配对状态:首次配对成功指示灯闪烁3下;再次与其他模块建立配对时指示灯快闪3s,提示重新上 电,重新上电后指示灯闪烁3下提示配对成功。

5、使用示例

本产品配有Android端和Windows端软件。

Android端APP "BleUart" 使用示例:

1) 连接: 打开BleUart, 点击"连接蓝牙", APP会自动扫描并过滤附近的广播信号。点击名为 "CH9140BLE2U"的蓝牙广播信号,即可连接到本产品。

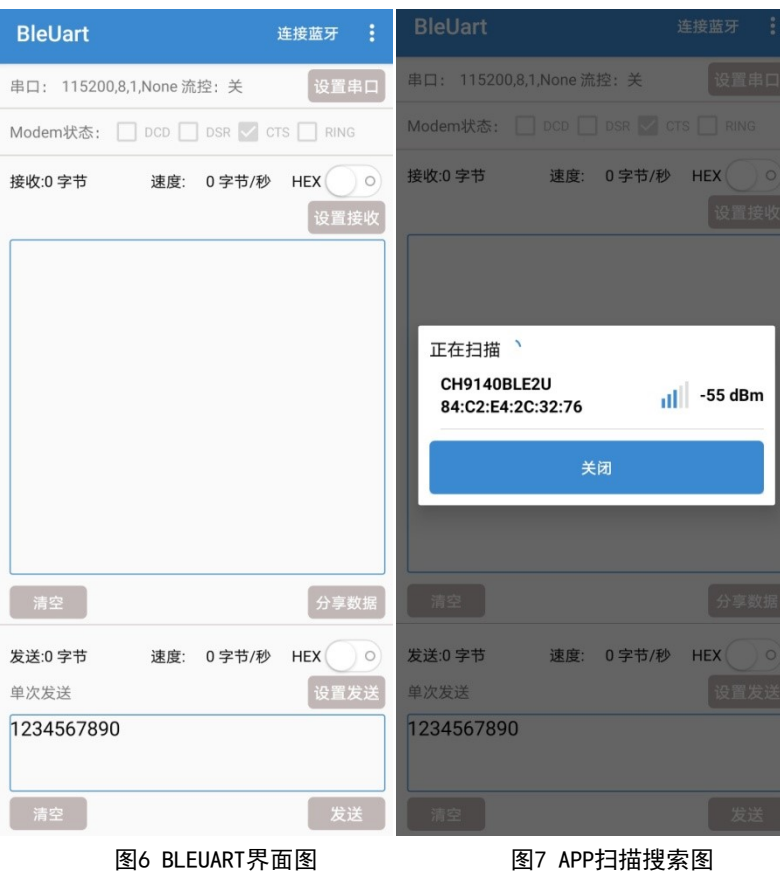

2) 连接设置: 点击右上角的菜单会弹出4个选项, 点击"设置MTU"(23-200)即可设置BLE一次可传输 的最大传输数据单元,提高发送数据的速度。

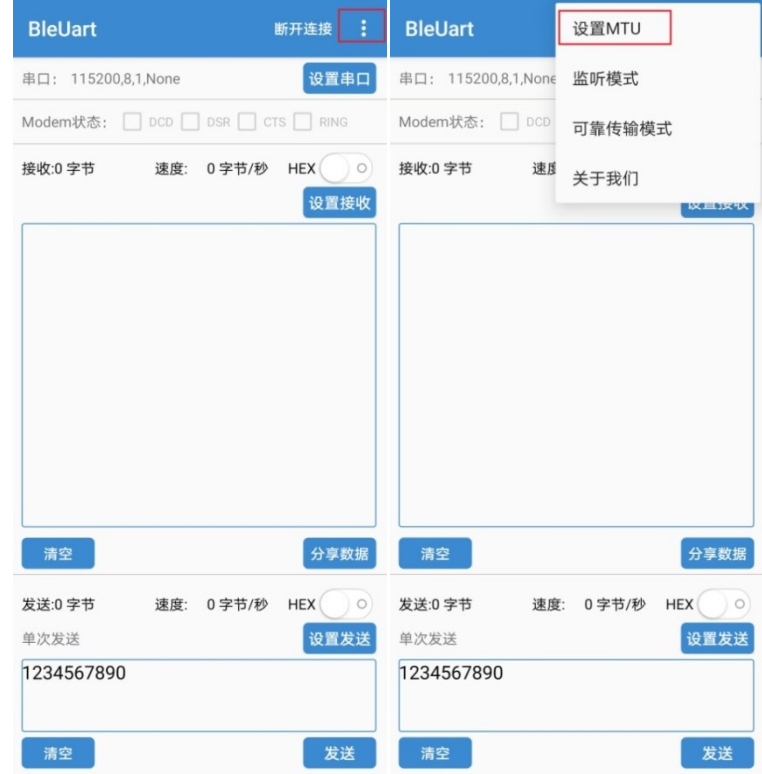

图 8 MTU 设置过程

3) 串口配置:默认串口参数为:波特率 115200,8 位数据位,1 位停止位,无校验位,流控开启。参 数均可配置, 配置成功则提示"设置成功"。串口参数状态左上角实时显示。

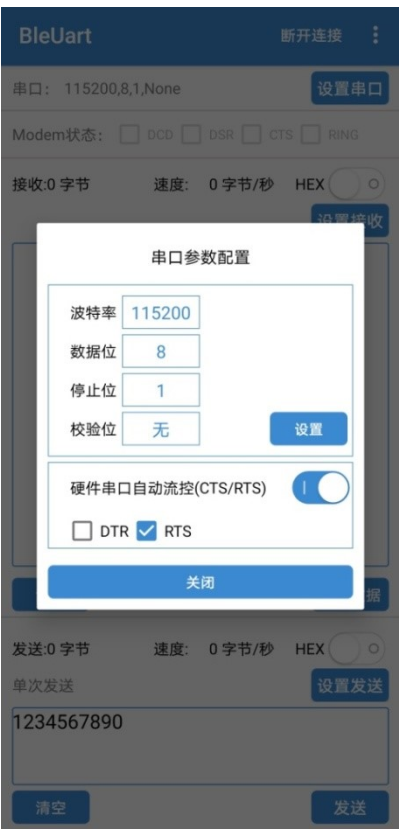

#### 图 9 串口设置

4) 收发设置:收发数据均可选择是否以 16 进制显示。发送方式可配置,所修改配置在下次发送时生 效。

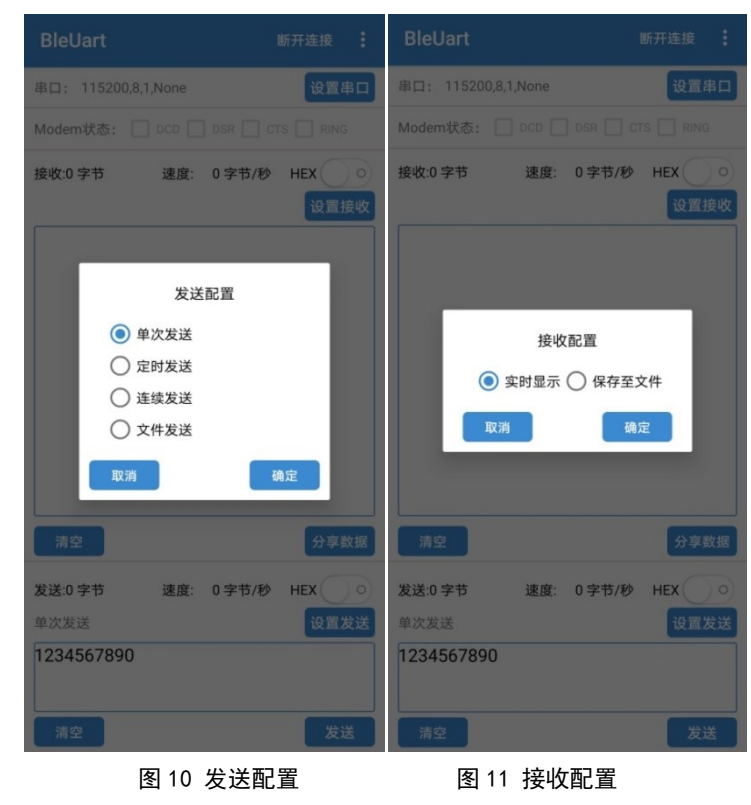

5) 数据收发:蓝牙连接成功后,即可进行数据收发。若 BLE232-NEP 所接设备支持流控,可使用 BEL232-NEP-MODEM 进行流控。

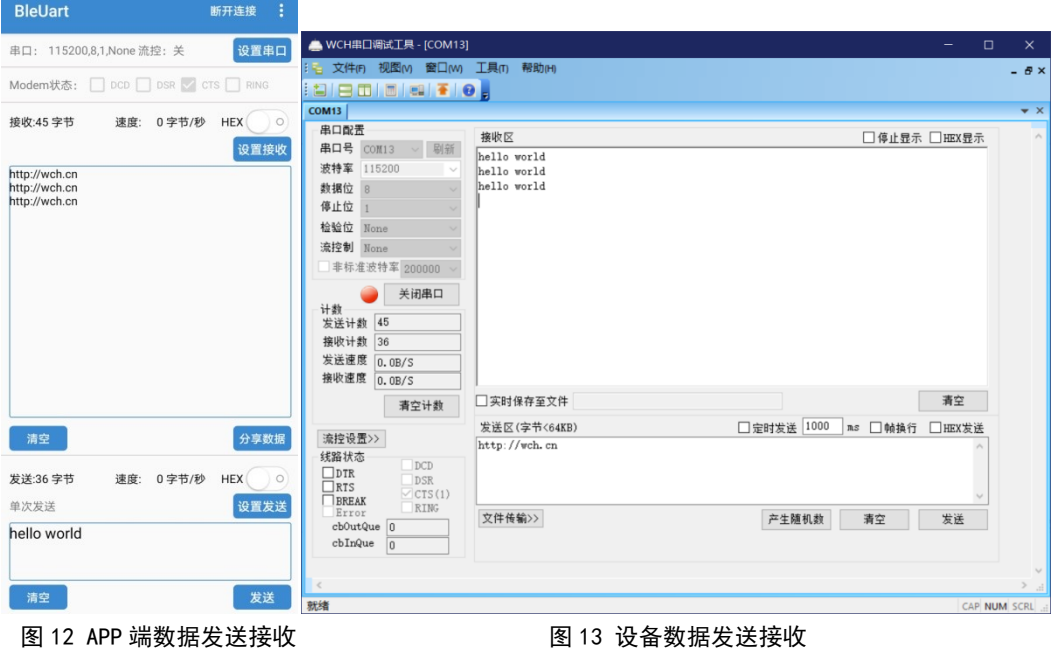

Windows端软件"BleUart"使用示例:

1) 连接:打开 BleUart 软件,点击左上角设置按钮,在扫描框中选择相应的广播名称,双击连接。 连接过的设备会在设备连接记录框中以时间顺序依次从下往上排列。

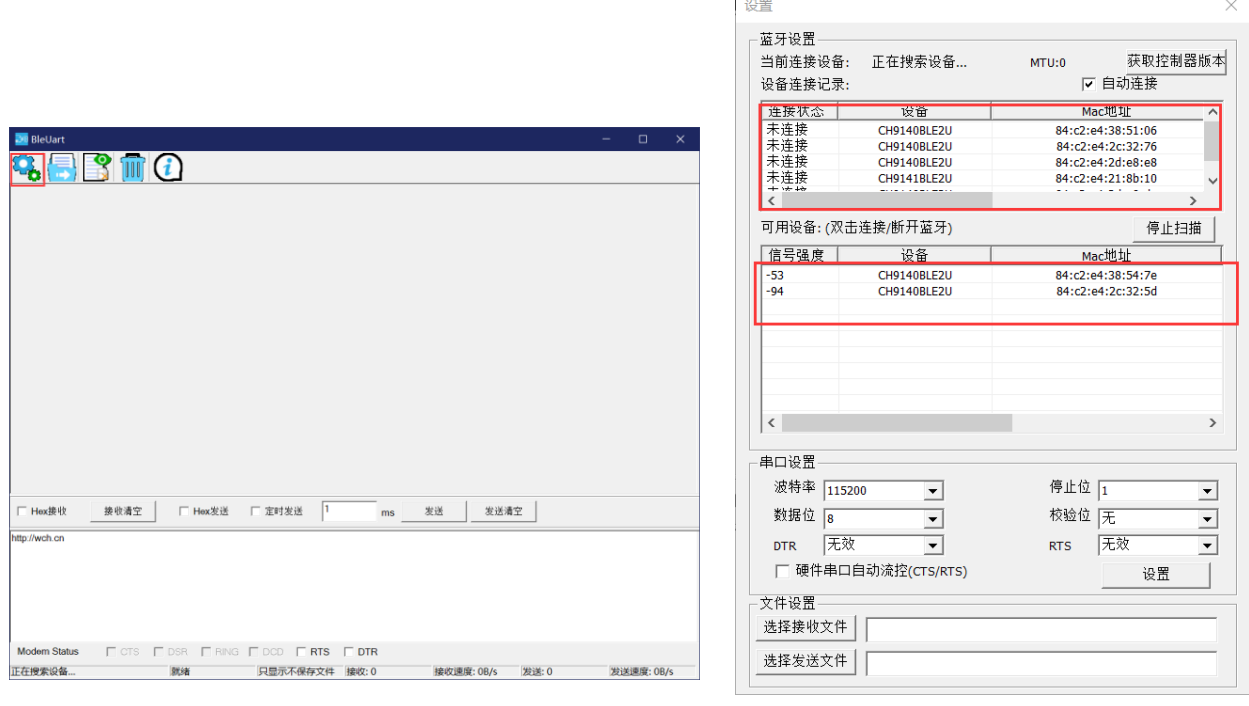

图 14 软件界面 图 15 设置界面

2) 参数设置:设置窗口下方的"自动连接"选项可选择连接过的设备是否自动回连,在串口设置中可 设置串口的基本配置参数以及是否开启流控功能。

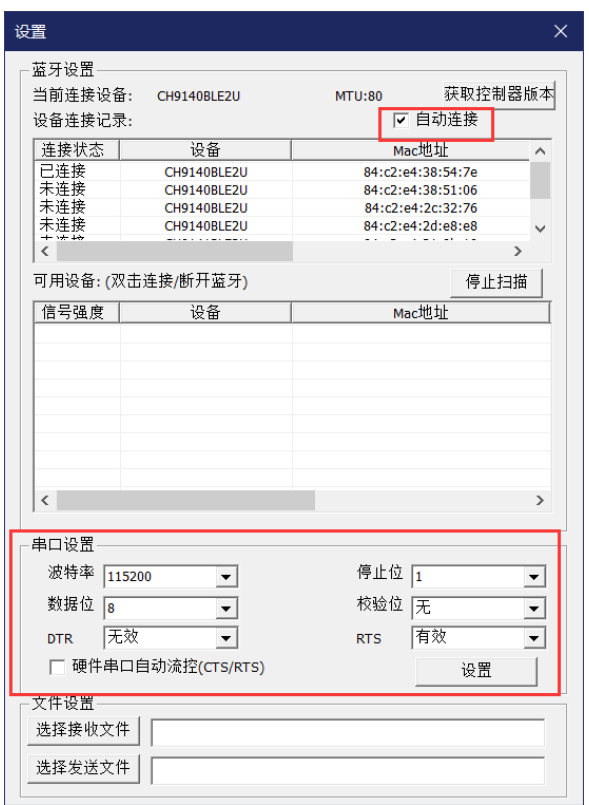

图 16 参数设置

3) 数据收发:在连接设置完成之后,点击发送按钮即可向本产品发送数据。 在发送界面下方为串口的 MODEM 状态, 以及蓝牙的连接状态, 发送接收字节速率参数。

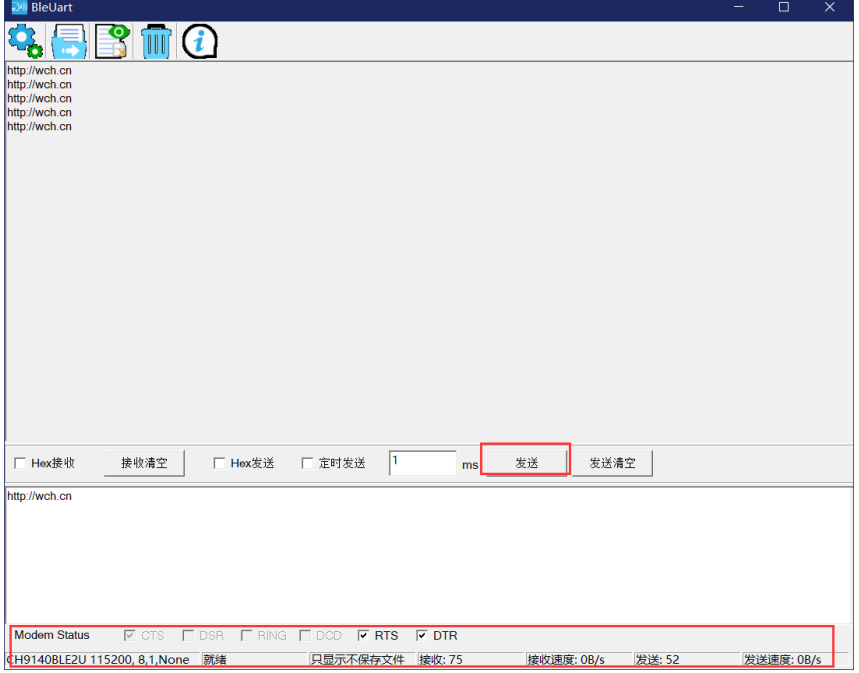

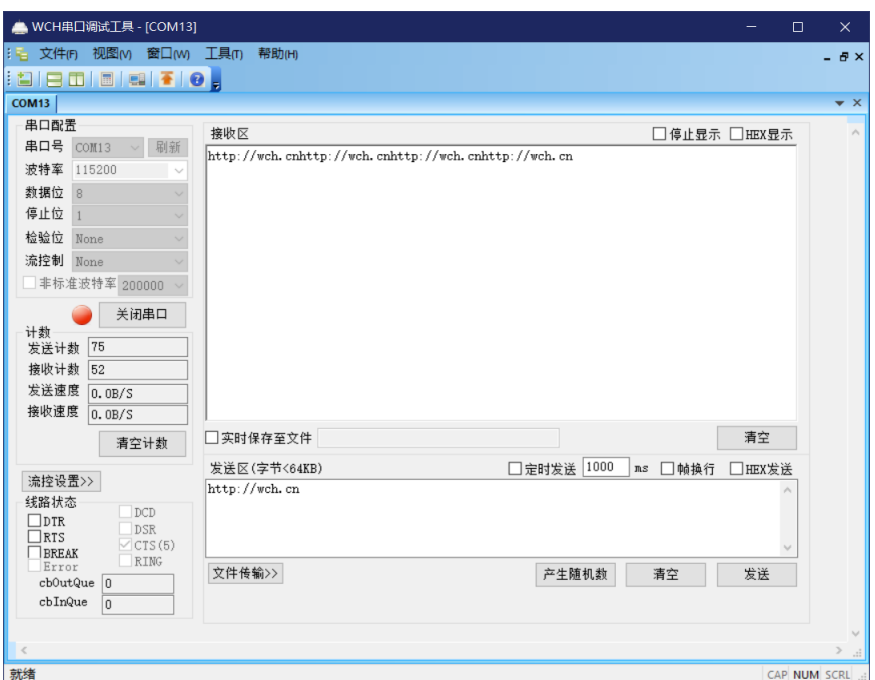

图 17 数据发送

Windows端软件"BleComManager"使用示例:

1) 首先打开虚拟串口软件,软件界面如下。点击"创建虚拟串口"。

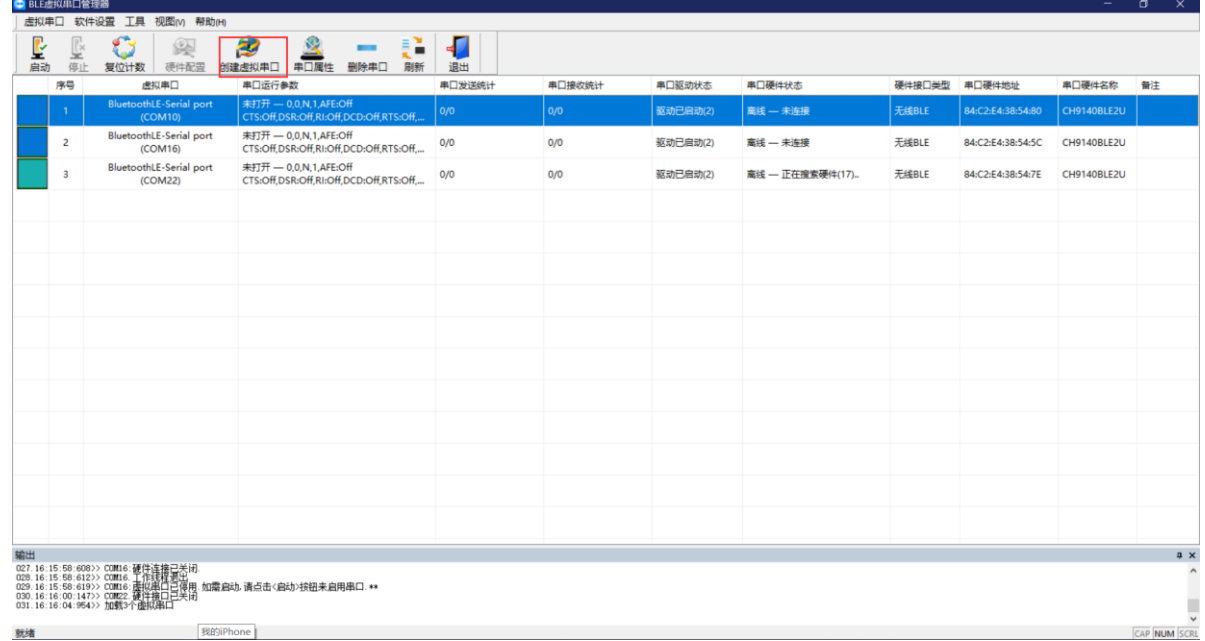

图 18 软件界面

2) 创建虚拟串口界面如下,选中相应设备,选择相应的串口号,选择点击"创建串口"。

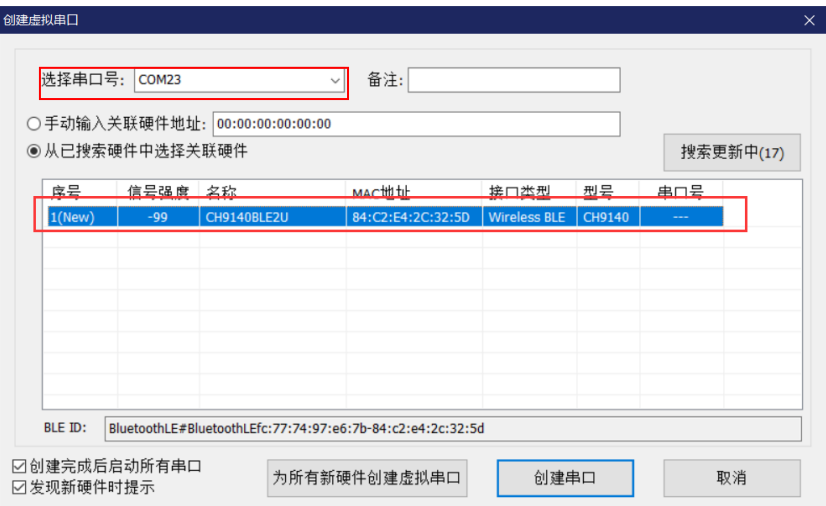

图 19 创建虚拟串口

3) 串口创建成功后,默认自动启动串口。串口启用后会自动连接对应 MAC 地址的设备。连接成功后界 面如下。

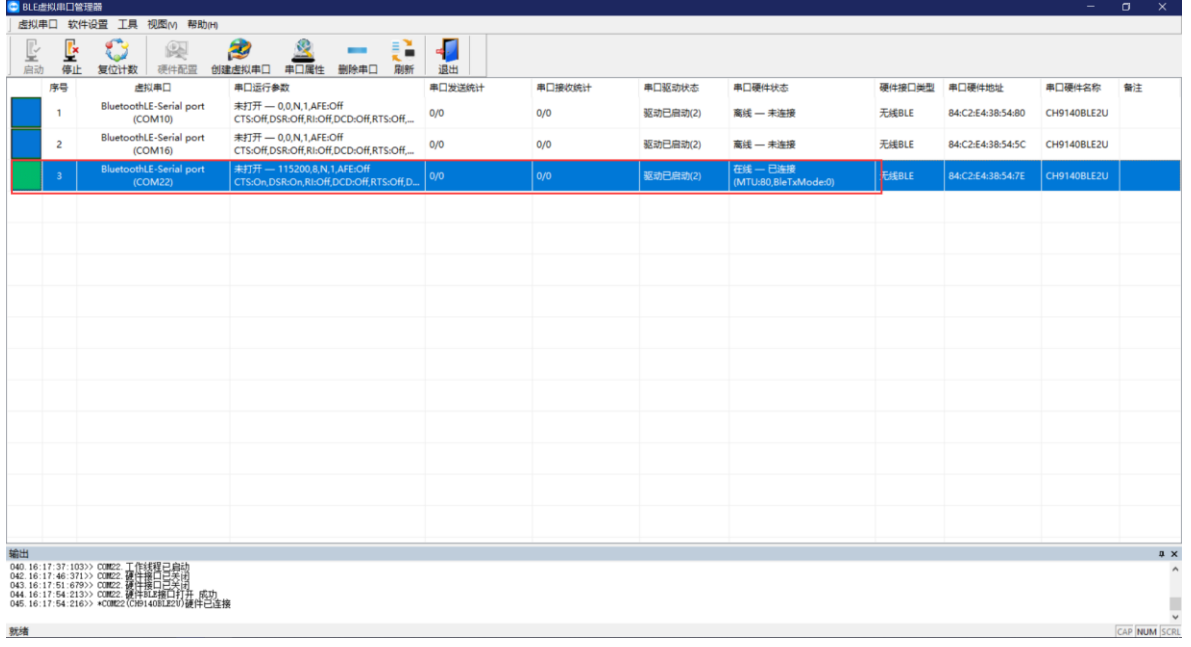

图 20 连接成功

4) 此时蓝牙接口已成功虚拟成串口接口,可以直接当作普通串口使用。

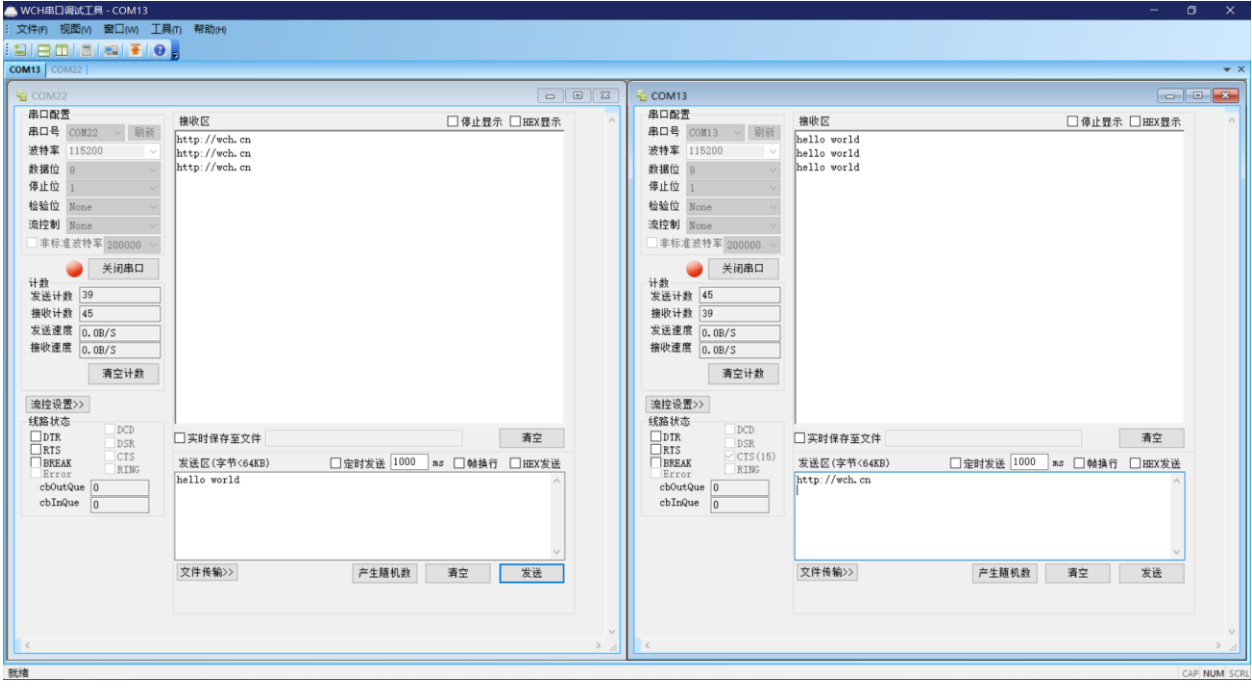

图 21 数据传输

# 6、兼容性

## 兼容性测试表

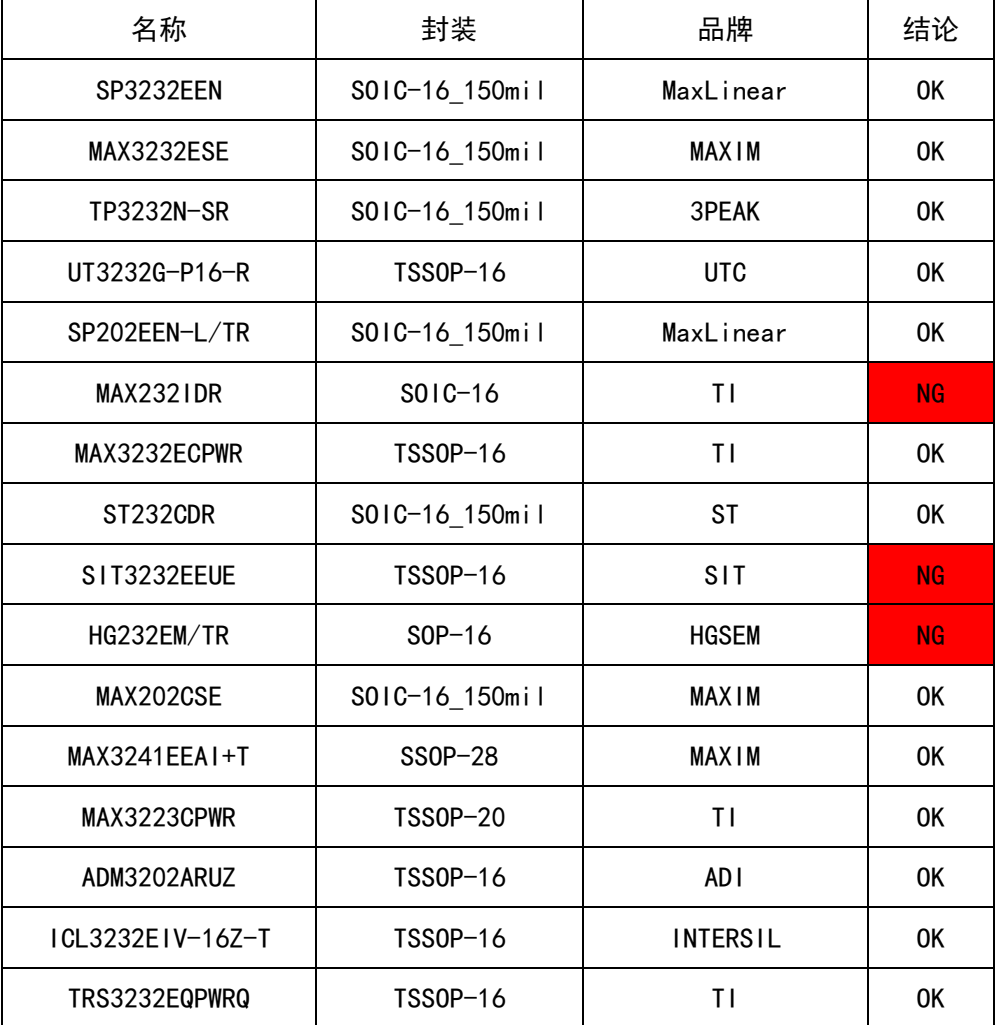

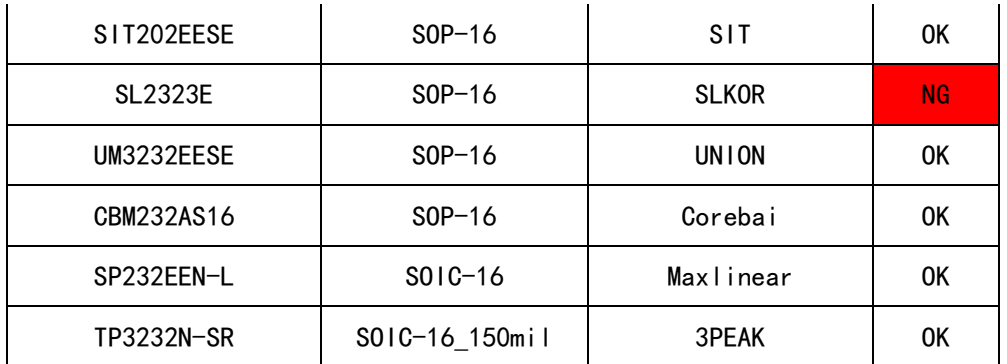

注 1: 标红 NG 为 RS232 芯片引脚电流不足以供 BLE232-NEP-RTG 正常工作。

注 2: BLE232-NEP-MODEM 须 9 针全部接入, 若仅接入 TXD, RXD 和 GND 可能因供电不足无法正常工作。